fixelalgorithmsfixelalgorithms fixelalgorithmsfixelalgorithms fixelalgorithmsfixelalgorithms fixelalgorithmsfixelalgorithms fixelalgorithmsfixelalgorithms fixelalgorithmsfixelalgorithms fixelalgorithmsfixelalgorithms

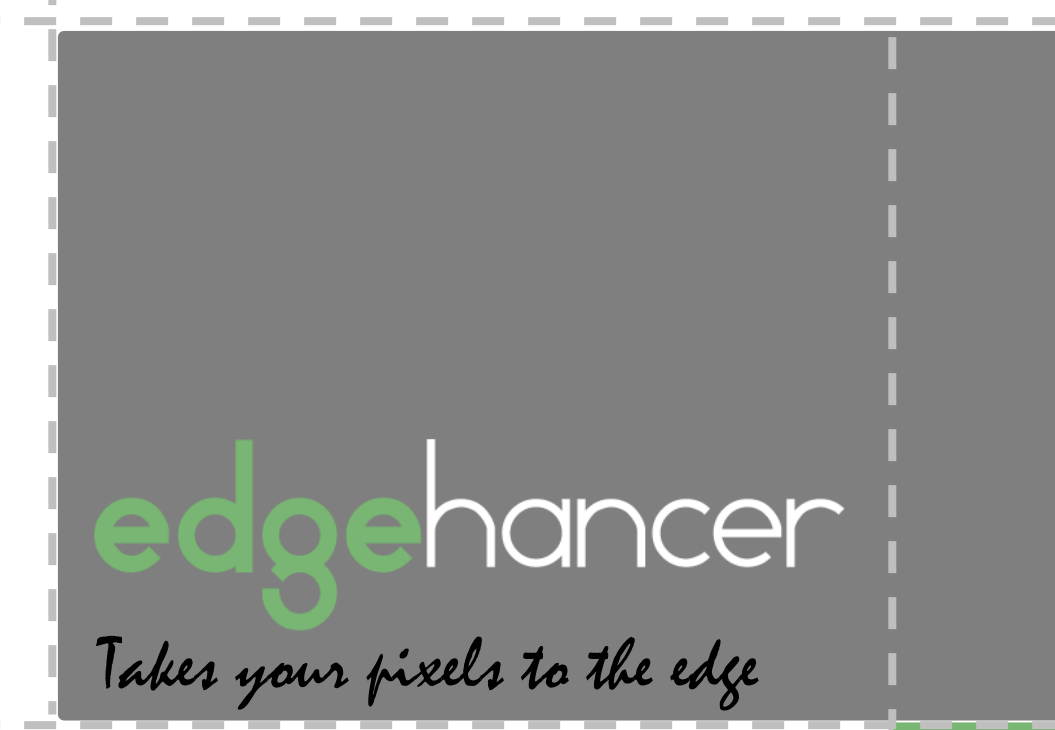

### Overview

*Fixel EdgeHancer* is an **Edge Enhancement** filter.

*EdgeHancer* features **novel algorithm to enhance and emphasize edges** in video frames and images. Unlike "classic" sharpeners, *EdgeHancer* **emphasizes the edges exclusively** instead of increasing the contrast of the surrounding pixels.

**Fixel EdgeHancer** is **Multi CPU accelerated** and compatible with computers with **SSE4** and Up.

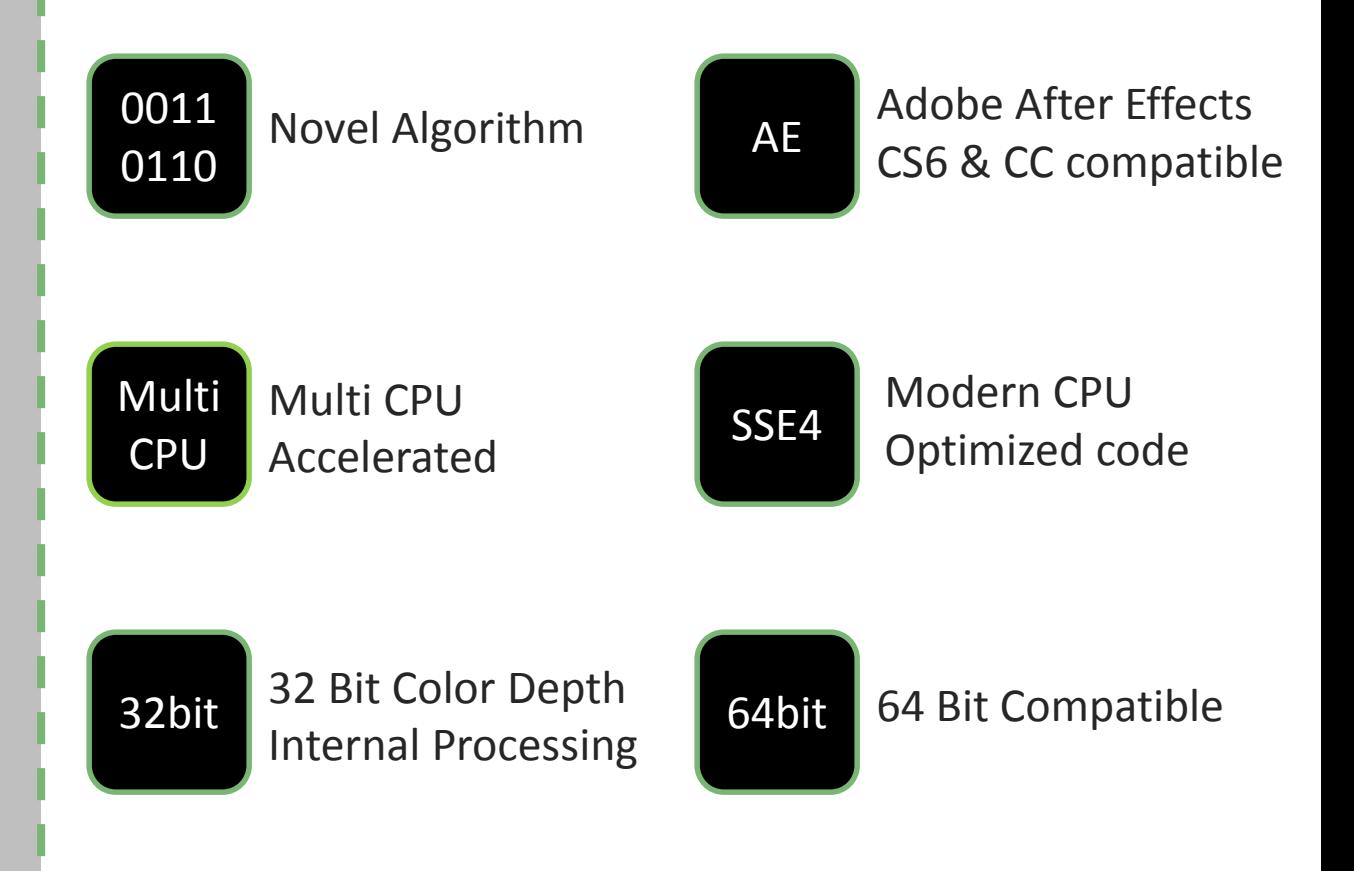

### Showcase

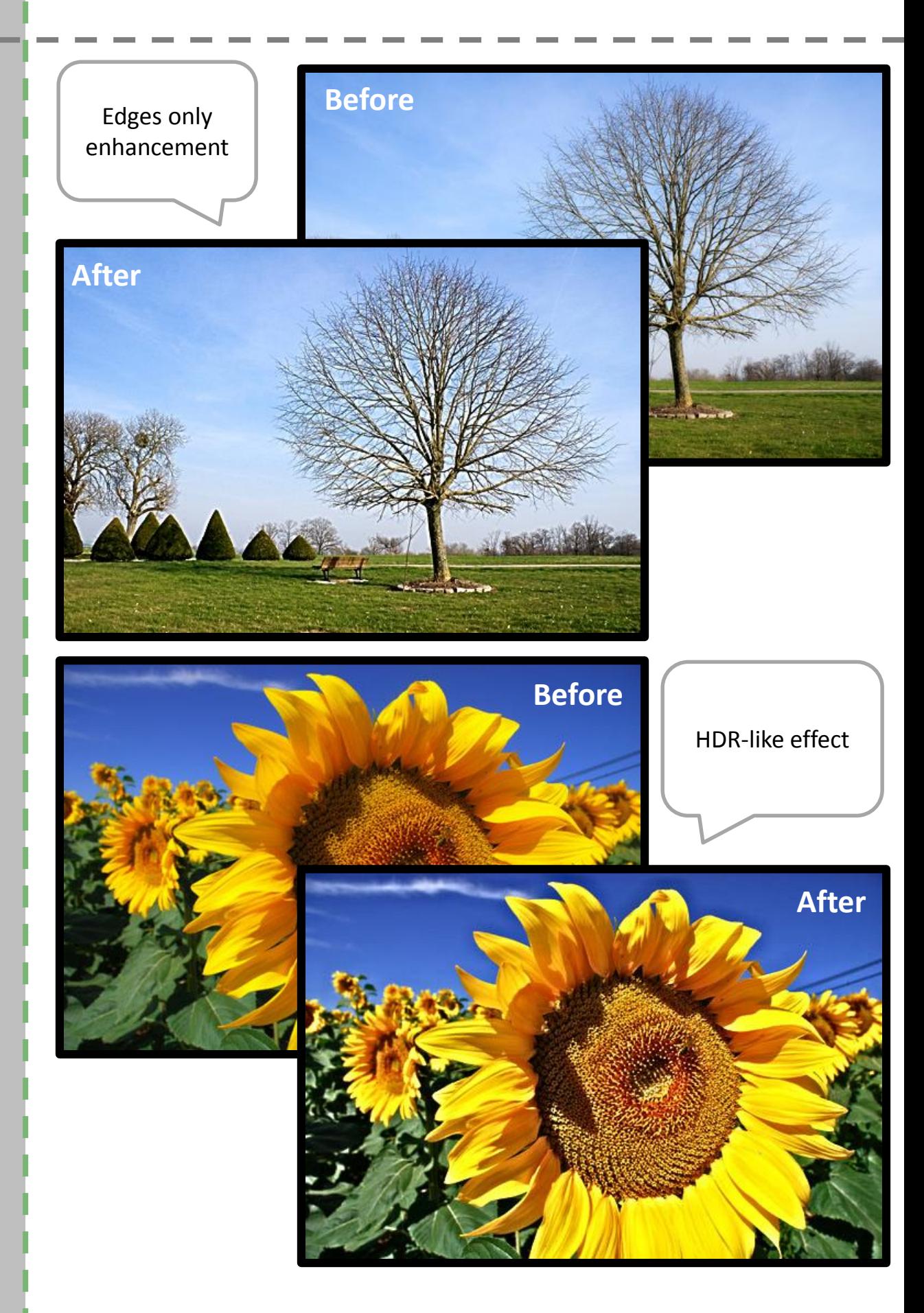

## Panel & Sliders

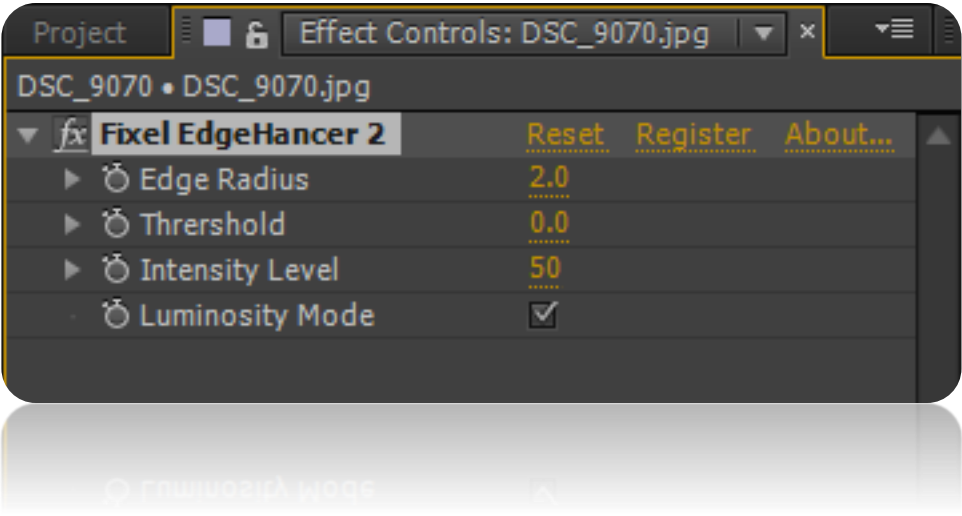

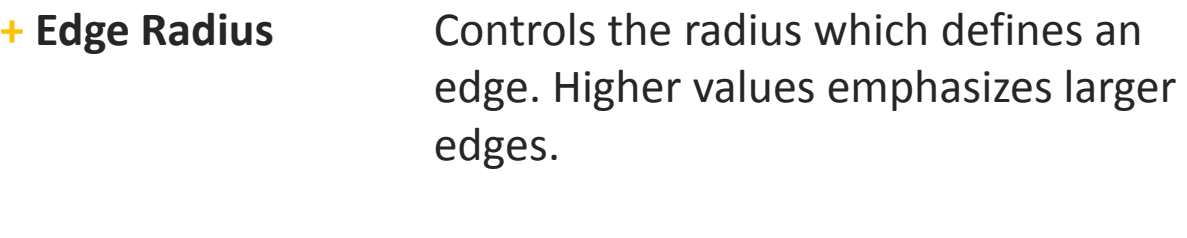

**+ Threshold** Limits the noise amplification.

- **+ Intensity Level Overall intensity of the effect.**
- **+ Luminosity Mode** Preserve saturation mode.

# Installation Guide

- **+ Close** Adobe After Effects if it is running.
- **+ Unzip** the file "*Fixel EdgeHancer 2.x.xxx.zip". Locate the folder by type (Windows / OS X).*

#### **+ Windows Users:**

Copy the unzipped file '*Fixel EdgeHancer 2.x.aex*' to folder *C:\Program Files\Adobe\Adobe After Effects CS#\Support Files\Plug-ins\*

#### **+ Mac Users:**

Copy the unzipped file '*Fixel EdgeHancer 2.x.plugin'* to folder *Applications/Adobe After Effects CS#/Plugins*

#### **+ Fixel Algorithms Folder:**

Any previous 2.x versions should be removed from the installation folder prior to installing new version. User is advised to create a sub folder named 'Fixel Algorithms'.

#### **+ Adobe Support for Plug In's:**

**-** [After Effects / Plug-ins](http://help.adobe.com/en_US/aftereffects/cs/using/WS858FD341-7F4F-409d-8702-E2970CC3049F.html#WS5822310e5111fa1a1577d14a1238358b0db-8000)

#### **+ Using the filter:**

- **-** Launch Adobe After Effects.
- **-** Open After Effects Project.
- **-** Open Fixel Algorithms Category in the Filter Panel.
- **-** Double click *Fixel EdgeHancer 2*.

#### **+ Having problems ?**

Licensing Guide: [http://aescripts.com/knowledgebase](http://aescripts.com/knowledgebase/) Please contact us for support: [fixel@fixelalgorithms.com](mailto:support@fixelalgorithms.com)

## Thank You !

Thank you for buying Fixel Algorithm's product. We are doing our best efforts to deliver innovative, intuitive and useful products for our customers.

We invite you to visit [our page a](http://aescripts.com/author/fixel-algorithms/)t aeplugins.com.

If you have questions / feedback / complaints / suggestions on our product, please contact us – [fixel@fixelalgorithms.com](mailto:support@fixelalgorithms.com)